## 無線LAN接続サービスの利用方法

放送大学では、インターネット環境の普及に伴い、学習センターの情報化を順次進めていま す。それに伴い、高知学習センターにもWi-Fi環境の整備がされており、下記のとおり手続き いただくと、センター内にて無線LANに接続できます。これにより、図書・視聴学習室に備え 付けのパソコンと視聴ブース、タブレットに加え、学生さんがお持ちのパソコンやタブレット、ス マートフォンでも授業を視聴して頂くことも可能になります。

利用申請の流れ

Í

Ì

①システム WAKABA トップページ「学内リンク」内 「放送大学自己学習サイト」より、 「情報セキュリティ研修(学生用)」を受講し、発行した「修了証」(紙でも画面提示でも可)と 「無線LAN利用申請書」を学習センターへ提出。

・申請書の配布場所:高知学習センターウェブサイト「各種お手続き」、学習センター窓口

・申請書、修了証の提出方法:学習センター窓口、郵送、メール(kochi39@ouj.ac.jp)でも受付

②提出後、来所の際に窓口にお申し出いただくと、「無線LAN利用許可書」を発行します。 許可書に記載されているIDとパスワードで、ご利用開始いただけます。

↓

※有効期限は、在学期間中のみです。再入学の際は、改めて手続きが必要となります。 ※利用にあたり、利用条件が定められています。詳しくは、申請書の裏面をご確認ください。 ※利用機器の情報(OS・バージョン、ウイルス対策ソフト等含む)についての不明点は、購入 元にお問合せいただくようお願いします。

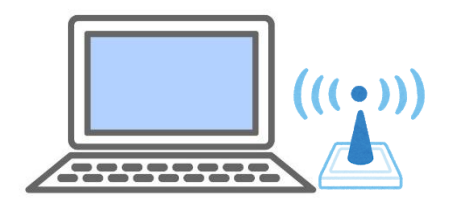

I I 【申請先】 i. í 〒780-8072 高知市曙町 2-5-1(高知大学内) TEL:088-843-4864 E-mail:kochi39@ouj.ac.jp